## HP DeskJet Ink Advantage 5200 All-in-One series

1

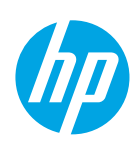

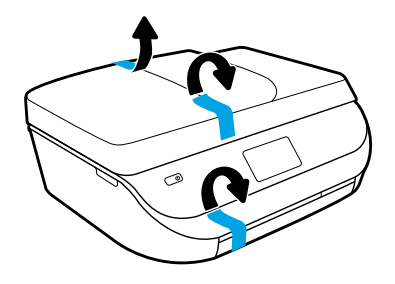

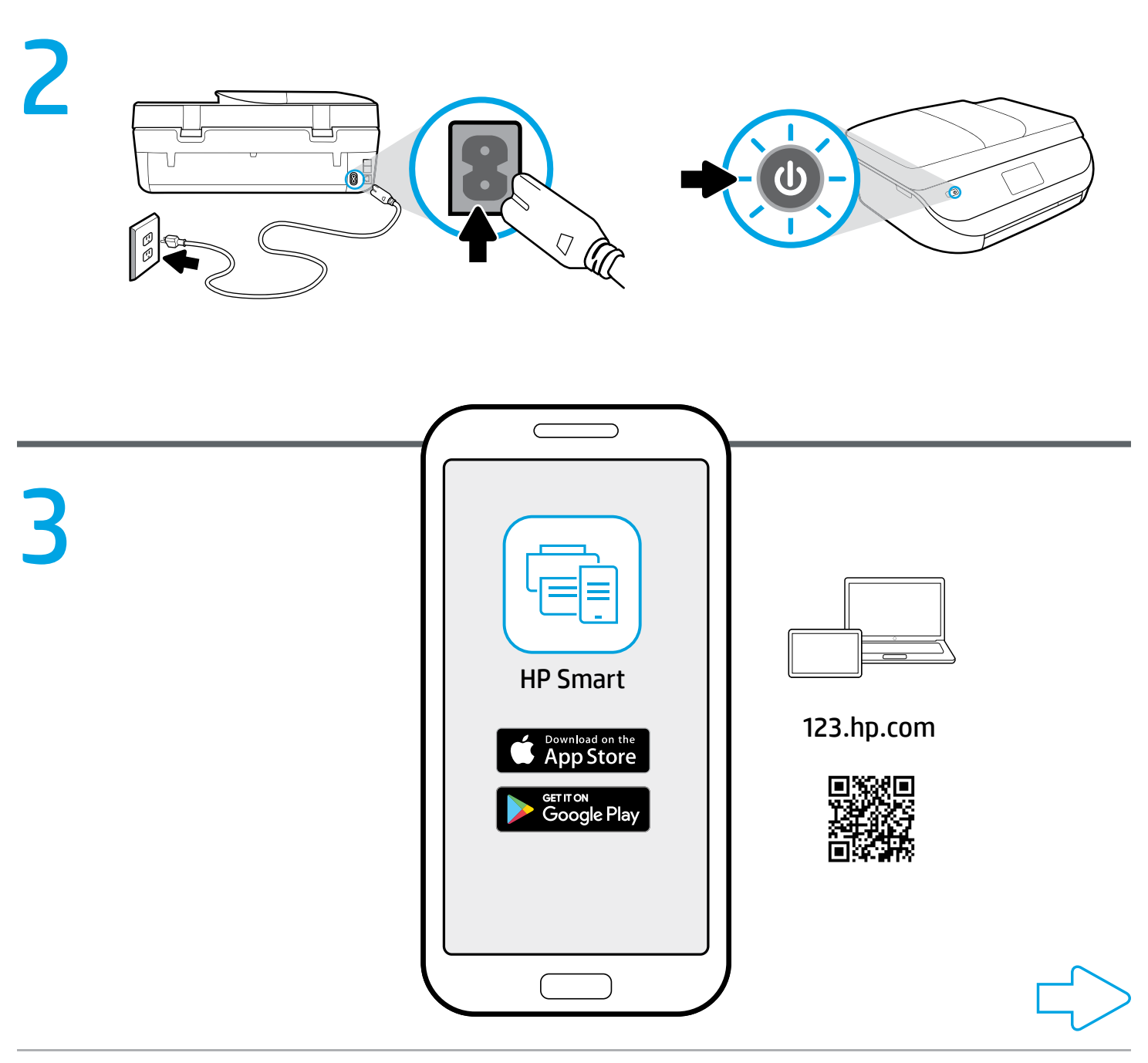

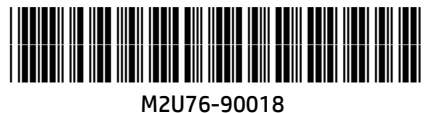

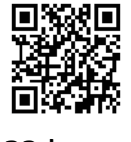

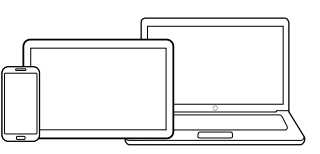

[123.hp.com](http://123.hp.com)

## Setup is easy at [123.hp.com](http://123.hp.com) **EN FR**

Enter [123.hp.com](http://123.hp.com) in a web browser or scan the QR code to:

- Download and install the HP Smart app or printer software.
- Connect the printer to your network.
- Learn how to install ink and paper.
- **f** Each mobile device or computer should install the HP Smart app or software from [123.hp.com](http://123.hp.com) to print and scan.

#### Need help? [www.hp.com/support/djia5200](http://www.hp.com/support/djia5200)

Note for Windows® users: You may also order a printer software CD. Please visit [www.support.hp.com](http://www.support.hp.com).

# [123.hp.com](http://123.hp.com)

Digite [123.hp.com](http://123.hp.com) em um navegador ou faça a leitura do código QR para:

- Fazer o download e instalar o aplicativo HP Smart ou o software da impressora.
- Conectar a impressora a sua rede.
- Aprender como instalar um cartucho de tinta e colocar papel.
- Cada dispositivo móvel ou computador deve instalar o aplicativo HP Smart ou software em [123.hp.com](http://123.hp.com) para imprimir e digitalizar.

#### Precisa de ajuda? [www.hp.com/support/djia5200](http://www.hp.com/support/djia5200)

Observação para usuários do Windows®: também é possível encomendar o CD de software da impressora. Favor visitar [www.support.hp.com.](http://www.support.hp.com)

### **ER** Configuration facile sur [123.hp.com](http://123.hp.com)

Accédez à [123.hp.com](http://123.hp.com) via un navigateur Internet ou scannez le code QR, puis :

- Téléchargez et installez l'application HP Smart ou le logiciel de l'imprimante.
- Connectez votre imprimante à votre réseau.
- Apprenez à installer l'encre et le papier.
- Tout périphérique mobile ou ordinateur nécessite l'installation de l'application HP Smart ou le logiciel à télécharger sur le site [123.hp.com](http://123.hp.com) pour pouvoir imprimer et numériser.

#### Besoin d'aide ? [www.hp.com/support/djia5200](http://www.hp.com/support/djia5200)

Remarque à l'attention des utilisateurs Windows® : Vous pouvez<br>également commander un CD du logiciel de l'imprimante. Rendez-vous egalement commander un CD du logiciel de l'imprimante. Rendez-vous<br>
sur **www.support.hp.com.** 

#### ستجد اإلعداد سهال على **AR** ً [123.hp.com](http://123.hp.com)

أدخل 123.hp.com في مستعرض ويب أو امسح رمز الاستجابة السريعة ضوئيًا لكبي تتمكن من:<br>-

- تنزيل تطبيق Smart HP أو برنامج الطابعة وتثبيتهما.
	- توصيل الطابعة بشبكتك.
	- التعرف على كيفية تركيب الحبر والورق.
- **ي**جب على كل جهاز محمول أو جهاز كمبيوتر تثبيت تطبيق **.** HP Smart أو البرنامج من موقع **123.hp.com** للطباعة والمسح الضوئي.

#### [www.hp.com/support/djia5200](http://www.hp.com/support/djia5200) المساعدة؟ إلى تحتاج هل

مالحظة لمستخدمي RWindows: ً يمكنك أيضا طلب القرص المضغوط الذي يحتوي على برامج الطابعة. الرجاء زيارة موقع www.support.hp.com.

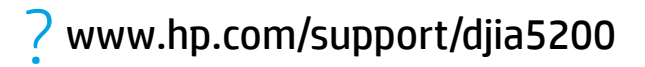

Windows is either a registered trademark or trademark of Microsoft Corporation in the United States and/or other countries. The Apple logo is a trademark of Apple Inc., registered in the U.S. and other countries. App Store is a service mark of Apple Inc. Android, Google Play, and the Google Play logo are trademarks of Google Inc.